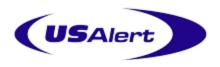

## NP40 Numeric Pager Hand Programming Manual

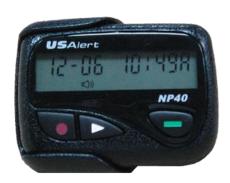

- Turn the pager off by pressing the Menu Key.
- Using the *Menu Key*, scroll through the various options until "Pager Off" is found.
- Press the \*\*Read Key to select this menu item. The pager will then turn off.
- Remove the battery from the pager.
- Now hold down both the Menu Key and the Read Key while inserting the battery into the pager.
- You may be prompted for a four digit numeric password if this feature has been enabled in the programming software.

Use the Menu Key to change fields and the Read Key to move to the next digit.

After the correct digits are entered, press the Read Key to proceed to the programming menu. By default this password is "0200".

• Once you are in the programming menu, you will see the first cap code ready for viewing or editing. There are four or six cap codes available in total.

- If you do not need to edit the four cap codes, you can press the *Menu Key* while the ID number is flashing, to scroll through without changing that cap code.
- Each cap code can be enabled or disabled if required. "ON" is enabled and "--" is disabled.
- The cap code programming continues until all cap codes have been set.
- Change Frequency -- The frequency must be entered in kHz. For example, if your transmitter works on 450.3375 MHz, you type in 4503375. The frequency **must** match that of your paging system.
- Press the Read Key until the cursor reaches the end of the line.
- The final query asks you to confirm that all entered settings are correct before writing the settings to the pager. If everything is correct, press the \*\*Read Key\*, otherwise press the \*\*Menu Key\* to go back to the cap code screen to make more changes.
- To exit the programming menu **at any time**, press the **Secape** *Key*.
- Once the settings are written to the pager, the pager will restart. The pager will then resume normal operation with the updated programming settings.